## Operating Parameters on the Control Panel

Items in this menu are shown in the order in which they appear when you prests the ARROW. For more information about these settings, Beat Settings on page71.

For information about RFID arameters, refer **R**FID Programming Guide 2 You can download the latest copy from to://www.zebra.com/manuals

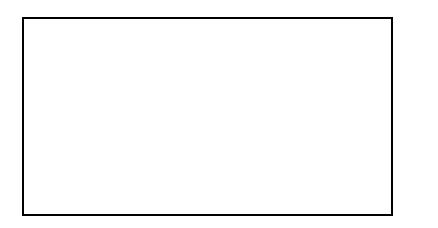

Adjust the Print Darkness

Set the darkness to the lowest setting that provides good print quality. If you set the darkness too high, the label image may print unclearly, bar codes may not scan correctly, the ribbon may burn through, or the printhead may wear prematurely.

SeePrint Darknesson page71 for more information.

#### **Select the Print Speed**

Select the speed for printing a laboured in inches per second). Slower print speeds typically jeld better print quality.

SeePrint Speed on page 71 for more information.

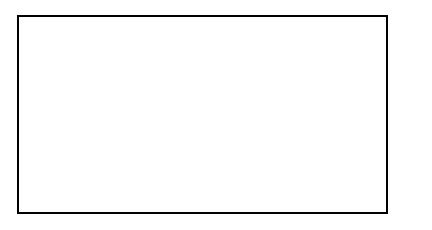

### Set the Slew Speed

The slew speed is the speed at which the printer skips over the areas in a label format that are blank across the full width of the image. A faster slew speed may reduce printing time. The print engine automaticall wentes when to appt his higher speed.

SeeSlew Speedn page71 for more information.

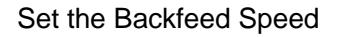

Backfeed refers to the backward motion of the media from the tearoff or peel-off position to the print position. This motion occurs so that more of the lead edge of each label can be used for printing. Reducing backfeed speed can mitigate some issues. In general, reducing the backfeed speed maplione print quality at the start of the label. This speed defaults  $t$  ips.

SeeBackfeed Speech page72 for more information.

# Print Settings

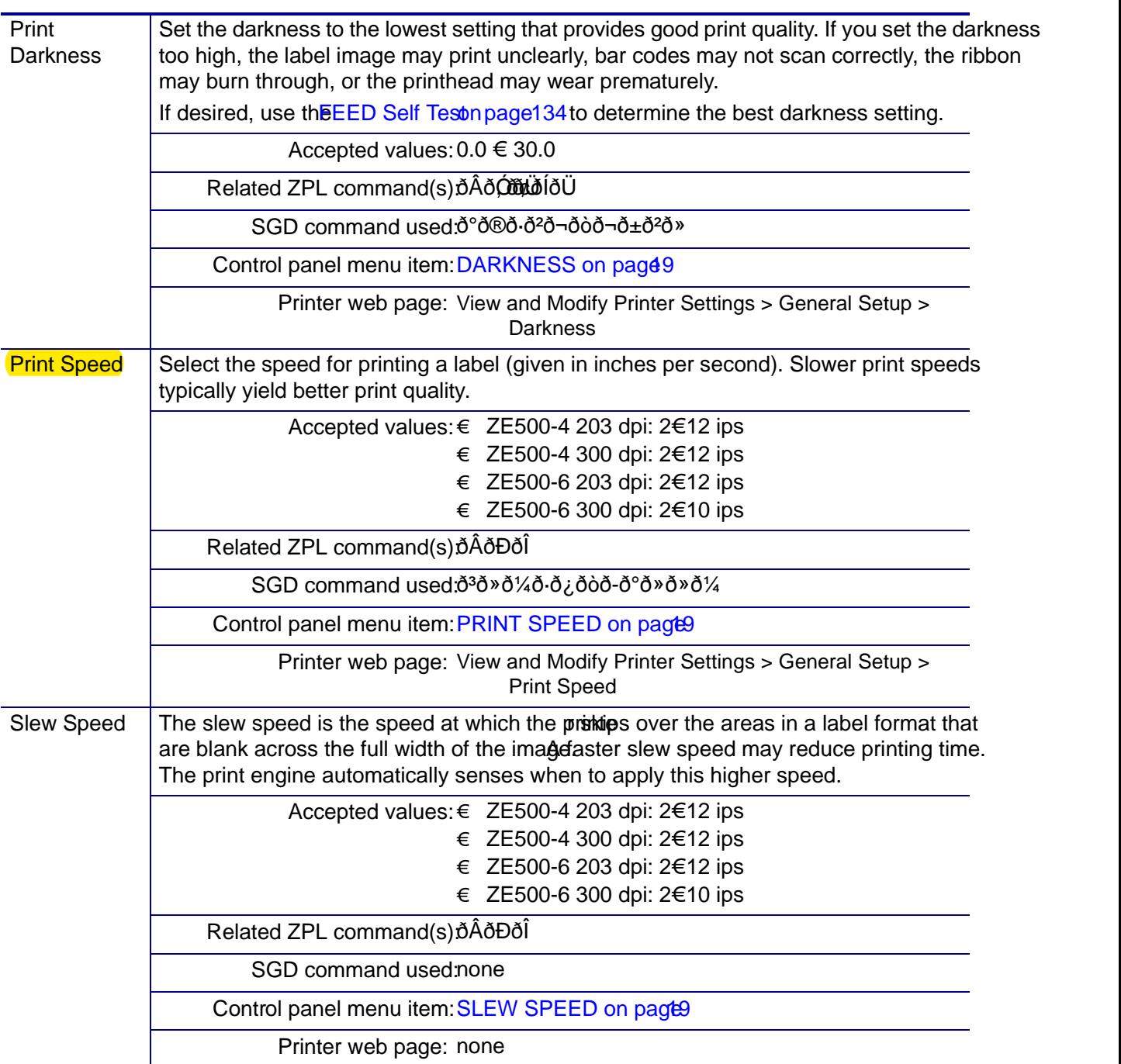

Table 4 € Print Settings

# Printing Issues

Table12 identifies possible issues with printing or print quality, the possible causes, and the recommended solutions.

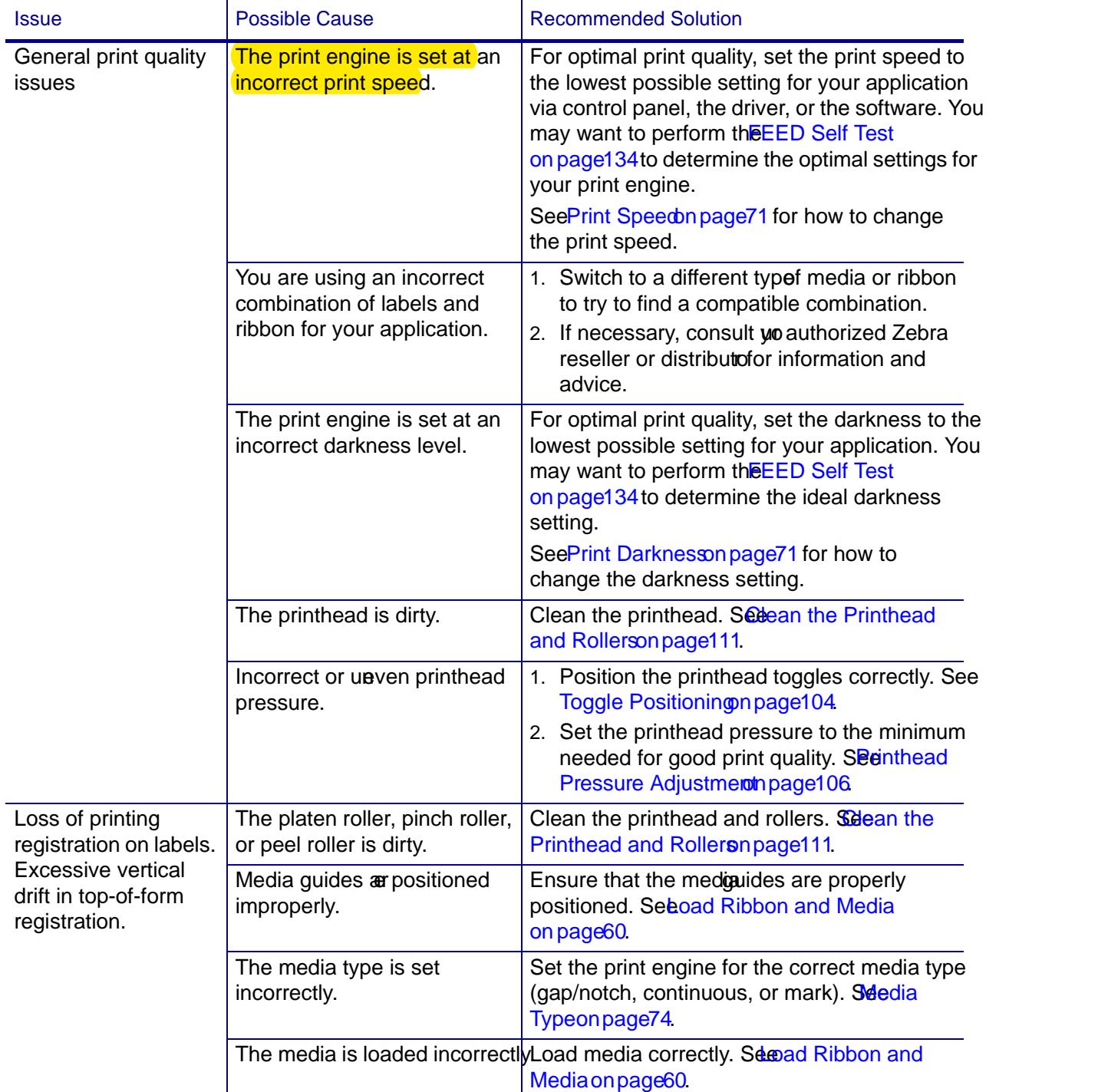

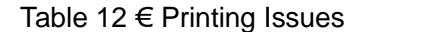

## **FEED Self Test**

Different types of media may require different darkness settings. This section contains a simple but effective method for determining the ideal darkness for printing bar codes that are within specifications.

During the FEED self test, labels are printed at different darkness settings at two different print speeds. The relative darkness and the print speed are printed on each label. The bar codes on these labels may be ANSI-graded to check print quality.

During this test, one set of labels is printed at 2 ips, and another set is printed at 6 ips. The darkness value starts at three settings lower than the print engine's current darkness value (relative darkness of –3) and increase until the darkness is three settings higher than the current darkness value (relative darkness of +3).

### **To perform a FEED self test, complete these steps:**

- **1.** Print a configuration label to show the print engine's current settings.
- **2.** Turn off (**O**) the print engine.
- **3.** Press and hold **FEED** while turning on (**I**) the print engine. Hold **FEED** until the first control panel light turns off.

The print engine prints a series of labels (Figure 15) at various speeds and at darkness settings higher and lower than the darkness value shown on the configuration label.

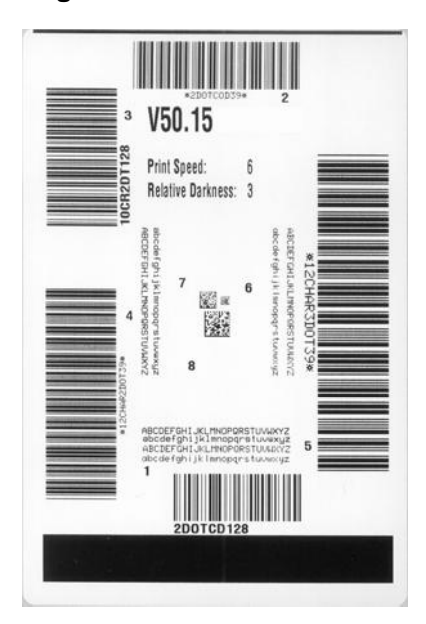

#### **Figure 15 • FEED Test Label**

printed in this self test.<br>P1051584-003 ZE500™ User Guide 3/27/14 **4.** See Figure 16 and Table 18. Inspect the test labels and determine which one has the best print quality for your application. If you have a bar code verifier, use it to measure bars/spaces and calculate the print contrast. If you do not have a bar code verifier, use your eyes or the system scanner to choose the optimal darkness setting based on the labels printed in this self test.

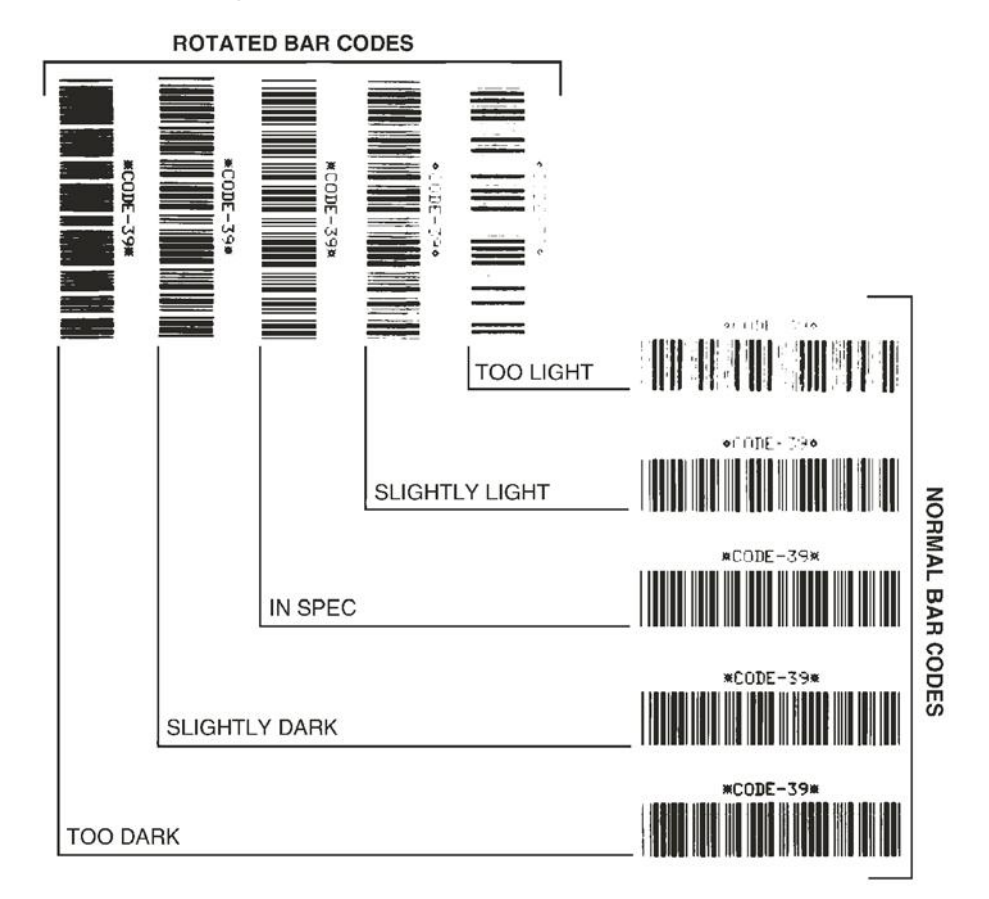

### **Figure 16 • Bar Code Darkness Comparison**

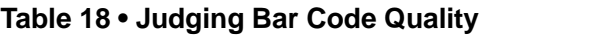

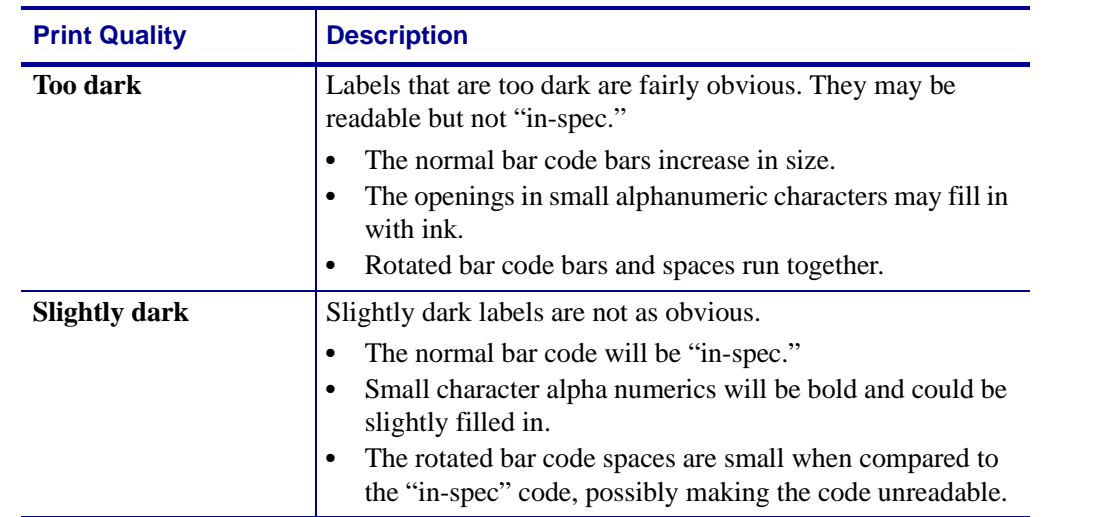

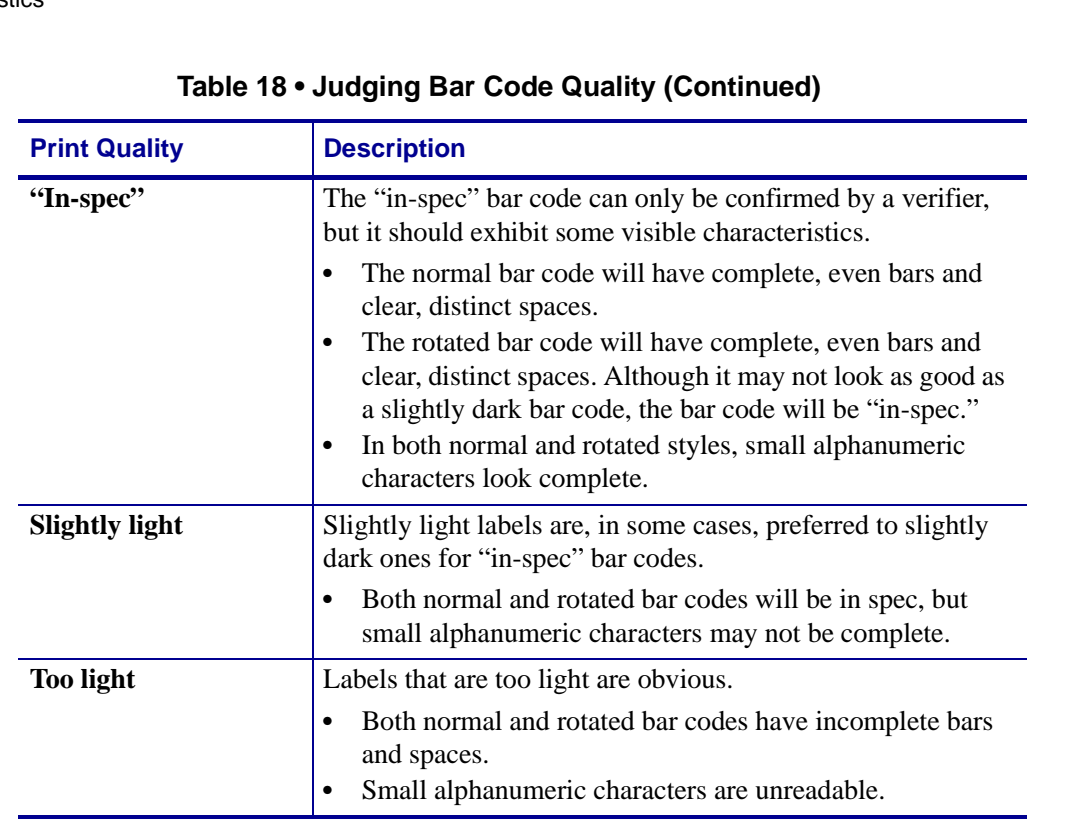

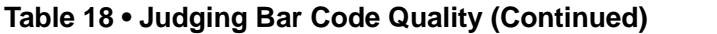

- **5.** Note the relative darkness value and the print speed printed on the best test label.
- **6.** Add or subtract the relative darkness value from the darkness value specified on the configuration label. The resulting numeric value is the best darkness value for that specific label/ribbon combination and print speed.
- **7.** If necessary, change the darkness value to the darkness value on the best test label.
- **8.** If necessary, change the print speed to the same speed as on the best test label.